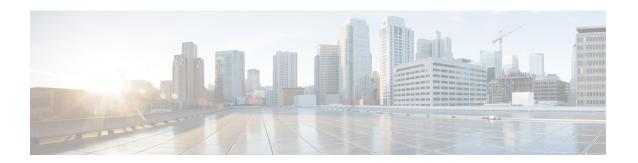

# **RADIUS Separate Retransmit Counter for Accounting**

The RADIUS: Separate Retransmit Counter for Accounting feature allows users to configure an exponential backoff retransmit. That is, after the normally configured retransmission retries have been used, the router will keep on trying with an interval that doubles on each retransmission failure until a configured maximum interval is reached. This functionality allows users to retransmit accounting requests for many hours without overloading the RADIUS server when it does come back up.

- Finding Feature Information, on page 1
- Restrictions for RADIUS Separate Retransmit Counter for Accounting, on page 1
- Information About RADIUS Separate Retransmit Counter for Accounting, on page 2
- How to Configure RADIUS Separate Retransmit Counter for Accounting, on page 2
- Configuration Examples for RADIUS Separate Retransmit Counter for Accounting, on page 5
- Additional References, on page 6
- Feature Information for RADIUS Separate Retransmit Counter for Accounting, on page 7

## **Finding Feature Information**

Your software release may not support all the features documented in this module. For the latest caveats and feature information, see Bug Search Tool and the release notes for your platform and software release. To find information about the features documented in this module, and to see a list of the releases in which each feature is supported, see the feature information table.

Use Cisco Feature Navigator to find information about platform support and Cisco software image support. To access Cisco Feature Navigator, go to <a href="https://www.cisco.com/go/cfn">www.cisco.com/go/cfn</a>. An account on Cisco.com is not required.

# Restrictions for RADIUS Separate Retransmit Counter for Accounting

The following tasks will result in excessive memory consumption on the router:

• Configuring this feature on a router with a high call rate.

- Configuring the aaa accounting send stop-record authentication failure command: an accounting
  record and a RADIUS packet will be generated for each user that fails to authenticate while the RADIUS
  server is down.
- Configuring interim accounting: new accounting records are generated and stored on the router.

# Information About RADIUS Separate Retransmit Counter for Accounting

### **How Retransmission of Accounting Requests Works**

In many environments, a single RADIUS server is used for authentication and accounting. Whenever this server is down for approximately 24 hours, the accounting records of users already on the router are lost after authentication, authorization, and accounting (AAA) does all the retransmissions. Before the introduction of this feature, the retransmissions could be configured for a maximum of 100 retries and the timeout could be configured for 1,000 seconds. Although these configurations keep the accounting records on the router for 24 hours, a timeout of 1,000 seconds is unreasonable, causing problems when the RADIUS server cannot be reached due to network congestion.

The RADIUS: Separate Retransmit Counter for Accounting feature allows users to configure an exponential backoff retransmit. That is, after the normally configured retransmission retries have been used, the router will keep on trying with an interval that doubles on each retransmission failure until a configured maximum interval is reached. This functionality allows users to retransmit accounting requests for many hours without overloading the RADIUS server when it does come back up.

This feature can be configured globally (via the **radius-server backoff exponential** command), per server (via the **radius-server host** command), or per group (via the **backoff exponential** command).

### **Benefits**

With this feature, users can extend the time in which the RADIUS client (the router) sends accounting requests to the RADIUS server in the event that the RADIUS server or the connection to the server is down and there is no accounting response confirmation. This functionality enables accounting records to remain on the router for up to 24 hours.

# How to Configure RADIUS Separate Retransmit Counter for Accounting

### Configuring a Retransmit Counter for Accounting Globally or per RADIUS Host

To configure exponential backoffs of RADIUS retransmits over an extended period of time on a global basis and per RADIUS host, perform the following steps:

#### **Procedure**

|        | Command or Action                                                                                                    | Purpose                                                                                                    |
|--------|----------------------------------------------------------------------------------------------------|----------------------------------------------------------------------------------------------------|
| Step 1 | enable                                                                                                    | Enters privileged EXEC mode.                                                                                                    |
|        | Example:                                                                                                    | Enter your password if prompted.                                                                                                 |
|        | Router> enable                                                                                                    |                                                                                                    |
| Step 2 | configure terminal                                                                                                    | Enters global configuration mode.                                                                                                |
|        | Example:                                                                                                    |                                                                                                    |
|        | Router# configure terminal                                                                                                    |                                                                                                    |
| Step 3 | Router(config)# radius-server backoff<br>exponential [max-delay minutes]<br>[backoff-retry retransmits                                                                                                    | Configures the router for exponential backoff retransmit of accounting requests.                                                 |
|        | Example:                                                                                                    |                                                                                                    |
|        | Router (config) # radius-server backoff exponential max-delay 60 backoff-retry 32                                                                                                    |                                                                                                    |
| Step 4 | Router(config)# radius-server host {hostname   ip-address} [test username user-name] [auth-port port-number] [ignore-auth-port] [acct-port port-number] [ignore-acct-port] [timeout seconds] [retransmit retries] [key string] [alias {hostname   ip-address}] [idle-time seconds] [backoff exponential {backoff-retry number-of-retransmits   key encryption-key   max-delay minutes}] | Specifies a RADIUS server host and configures that RADIUS server host for exponential backoff retransmit of accounting requests. |
|        | Example:                                                                                                    |                                                                                                    |
|        | Router (config) # radius-server host<br>192.0.2.1 test username test1 auth-port<br>1645 acct-port 1646                                                                                                    |                                                                                                    |

### **Configuring a Retransmit Counter for Accounting per RADIUS Server Group**

To configure exponential backoffs of RADIUS retransmits over an extended period of time per RADIUS server group, perform the following steps:

#### **Procedure**

|        | Command or Action | Purpose                          |
|--------|-------------------|----------------------------------|
| Step 1 | enable            | Enters privileged EXEC mode.     |
|        | Example:          | Enter your password if prompted. |
|        |                   |                                  |

|        | Command or Action                                                                            | Purpose                                                                                                    |
|--------|----------------------------------------------------------------------------------------------|----------------------------------------------------------------------------------------------------|
|        | Router> enable                                                                               |                                                                                                    |
| Step 2 | <pre>configure terminal Example:  Router (config) # configure terminal</pre>                 | Enters global configuration mode.                                                                                                |
| Step 3 | Router (config)# aaa group server radius group-name                                          | Groups different RADIUS server hosts into distinct lists and distinct methods and enters server-group RADIUS configuration mode. |
| Step 4 | Router(config -sg-radius)# backoff exponential max-delay minutes] [backoff-retry retransmits | 1                                                                                                    |

## **Verifying Retransmit Configurations**

To verify feature functionality, use any of the following EXEC commands:

#### **Procedure**

|        | Command or Action              | Purpose                                              |
|--------|--------------------------------|------------------------------------------------------|
| Step 1 | enable                         | Enters privileged EXEC mode.                         |
|        | Example:                       | • Enter your password if prompted.                   |
|        | Router> enable                 |                                                      |
| Step 2 | debug radius                   | Displays information associated with RADIUS.         |
|        | Example:                       |                                                      |
|        | Router# debug radius           |                                                      |
| Step 3 | show accounting                | Displays all active sessions and prints all the      |
|        | Example:                       | accounting records for actively accounted functions. |
|        | Router# show accounting        |                                                      |
| Step 4 | show radius statistics         | Displays the RADIUS statistics for accounting        |
|        | Example:                       | packets.                                             |
|        | Router# show radius statistics |                                                      |

# **Configuration Examples for RADIUS Separate Retransmit Counter for Accounting**

This section provides the following configuration examples:

### **Retransmit Counter for Accounting Comprehensive Configuration Example**

The following example shows how to configure your router for exponential backoff retransmit of accounting requests. In this example, an exponential backoff is configured globally (via the **radius-server backoff exponential** command) and for the RADIUS server host "172.107.164.206" (via the **radius-server host** command).

```
aaa new-model
aaa authentication login default group radius
aaa authentication ppp default group radius
aaa authorization exec default group radius
aaa authorization network default group radius
aaa accounting send stop-record authentication failure
aaa accounting update periodic 1
aaa accounting network default start-stop group radius
!
radius-server host 172.107.164.206 auth-port 1645 acct-port 1646 backoff exponential max-delay
60 backoff-retry 32
radius-server backoff exponential max-delay 60 backoff-retry 32
radius-server key rad123
end
```

### **Per-Server Configuration Example**

The following example shows how to enable exponential backoff retransmits on a per-server basis. In this example, assume that the retransmit is configured for 3 retries and the timeout is configured for 5 seconds; that is, the RADIUS request will be transmitted 3 times with a delay of 5 seconds. Thereafter, the router will continue to retransmit RADIUS requests with a delayed interval that doubles each time until 32 retries have been achieved. The router will stop doubling the retransmit intervals after the interval surpasses the configured 60 minutes; it will transmit every 60 minutes.

```
radius-server host foo.xyz.com backoff exponential max-delay 60 backoff-retry 32
```

After enabling this command, the retransmits will be sent as follows ("t" equals seconds):

```
t = 0 req sent
t = 5 retrans 1
t = 10 retrans 2
t = 15 retrans 3
t = 25 retrans 4
t = 45 retrans 5
t = 85 retrans 6
t = 165 retrans 7
t = 325 retrans 8
t = 645 retrans 9
t = 1285 retrans 10
t= 2565 retrans 11
```

```
t = 5125 retrans 12 t = 8725 retrans 13 (The interval has stabilized to 60 minutes here). t = 12325 retrans 14 till retransmit 35
```

After all the retransmits are sent, the RADIUS request follows the same path that it would when all the normal retransmits are done.

## **Additional References**

The following sections provide references related to the RADIUS: Separate Retransmit Counter for Accounting.

#### **Related Documents**

| Related Topic                                              | Document Title                                                                                                    |
|------------------------------------------------------------|----------------------------------------------------------------------------------------------------|
| RADIUS and AAA accounting configuration tasks and commands | The chapters "Configuring RADIUS" and "Configuring Accounting" in the Cisco IOS XE Security Configuration Guide: Configuring User Services, Release 2     Cisco IOS Security Command Reference |

#### **Standards**

| Standard                                                                                                    | Title |
|----------------------------------------------------------------------------------------------------|-------|
| No new or modified standards are supported by this feature, and support for existing standards has not been modified by this feature. |       |

#### **MIBs**

| MIB                                                                           | MIBs Link                                                                                                    |
|-------------------------------------------------------------------------------|----------------------------------------------------------------------------------------------------|
| feature, and support for existing MIBs has not been modified by this feature. | To locate and download MIBs for selected platforms, Cisco IOS XE software releases, and feature sets, use Cisco MIB Locator found at the following URL:  http://www.cisco.com/go/mibs |

#### **RFCs**

| RFC                                                                                                    | Title |
|----------------------------------------------------------------------------------------------------|-------|
| No new or modified RFCs are supported by this feature, and support for existing RFCs has not been modified by this feature. |       |

#### **Technical Assistance**

| Description                                                                                                    | Link   |
|----------------------------------------------------------------------------------------------------|--------|
| The Cisco Support website provides extensive online resources, including documentation and tools for troubleshooting and resolving technical issues with Cisco products and technologies.                                                                   | 1 1 11 |
| To receive security and technical information about your products, you can subscribe to various services, such as the Product Alert Tool (accessed from Field Notices), the Cisco Technical Services Newsletter, and Really Simple Syndication (RSS) Feeds. |        |
| Access to most tools on the Cisco Support website requires a Cisco.com user ID and password.                                                                                                    |        |

# Feature Information for RADIUS Separate Retransmit Counter for Accounting

The following table provides release information about the feature or features described in this module. This table lists only the software release that introduced support for a given feature in a given software release train. Unless noted otherwise, subsequent releases of that software release train also support that feature.

Use Cisco Feature Navigator to find information about platform support and Cisco software image support. To access Cisco Feature Navigator, go to <a href="https://www.cisco.com/go/cfn">www.cisco.com/go/cfn</a>. An account on Cisco.com is not required.

Table 1: Feature Information for RADIUS: Separate Retransmit Counter for Accounting

| Feature Name                                             | Releases                    | Feature Information                                                                                                    |
|----------------------------------------------------------|-----------------------------|----------------------------------------------------------------------------------------------------|
| RADIUS: Separate<br>Retransmit Counter<br>for Accounting | Cisco IOS XE<br>Release 2.1 | The RADIUS: Separate Retransmit Counter for Accounting feature allows users to configure an exponential backoff retransmit. That is, after the normally configured retransmission retries have been used, the router will keep on trying with an interval that doubles on each retransmission failure until a configured maximum interval is reached. This functionality allows users to retransmit accounting requests for many hours without overloading the RADIUS server when it does come back up.  In Cisco IOS XE Release 2.1, this feature was introduced on the Cisco ASR 1000 Series Aggregation Services Routers.  The following commands were introduced or modified: backoff exponential, radius-server host, radius-server backoff exponential. |

Feature Information for RADIUS Separate Retransmit Counter for Accounting